Delta Force 2 Pre-Release Demo README

Contents:

System Requirements Getting Started Latest Features Multiplayer Trailer 3D Support Keychart Technical Support

System Requirements: ====================

Pentium 200MHz MMX, MMX required Ram: 32 meg (64 meg recommended) OS: Windows 95, 98, NT DirectX 3 or greater is required. DirectX 6 required for Direct 3d support.

Getting Started: ================

1. When the AutoPlay screen appears click install Delta Force 2 Demo.

2. After install click Start Delta Force 2 Demo.

3. Click on Play Demo.

4. Click on a soldier and choose a name.

5. Click on accept soldier.

6. Click on Play Demo. This will take you in to the game.

Latest Features: ================

1. Bullet penetration

Bullets now penetrate objects depending on their caliber and the density of the object. If you see an enemy dodge behind a thin wall or run into a tent, fire a few rounds through the obstacle to take him out.

2. Commander's Screen

The commander's screen can be accessed by hitting the "c" key. While still very much a work in progress, the screen displays some basic information about your teammates.

Multiplayer:

============

Not available in this version of the demo. Choose "Update demo" to obtain the multiplayer component of the demo.

Trailer: ========

The trailer is known not to work under hardware graphics mode. Please select software mode (full screen or windowed) before playing the trailer.

3D Support: ===========

The pre-release version of Delta Force 2, supports a limited number of 3d cards. Delta Force 2 will support cards that are truly 32 bit color polygon renderers, including TNT, TNT2 and ATI Rage Fury. 3D card support is provided though Direct 3D. DirectX 6 or greater is required.

Keychart: =========

# System Controls

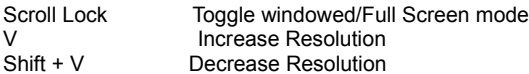

#### Movement

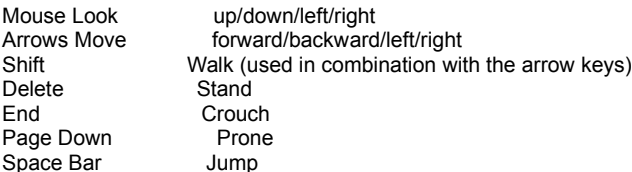

### Weapons and Combat

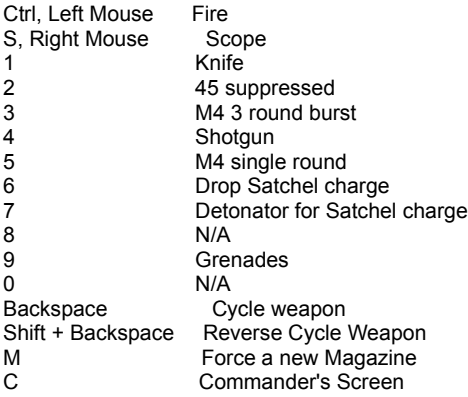

### Camera

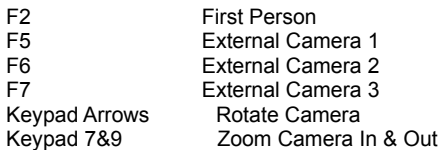

# Views

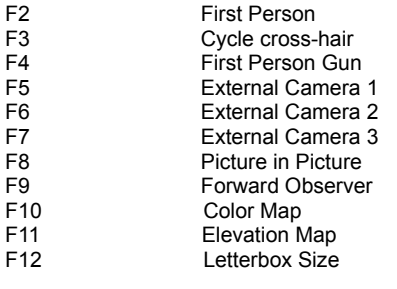

### Misc

-, + Zoom map in / out

Technical Support: ==================

If you are having a problem you need assistance with, make sure are running the latest available version of the demo. The latest version can be obtained by selecting "Update Demo" on the main menu of the game. If that does not correct the problem, then check our website (http://www.novalogic.com or http://novaworld.net) for up-to-date information on the product. If you do not find the answer to your problem, you can contact us by the following means:

email: support@novalogic.com

When contacting us by email, note as completely as possible the nature of the problem and particulars about your system (CPU, speed, video and sound card types). All updates are made available through the live update process and through our website update links.